# **Istruzioni in breve**

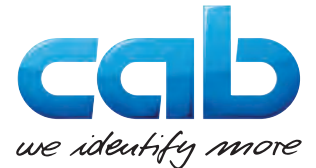

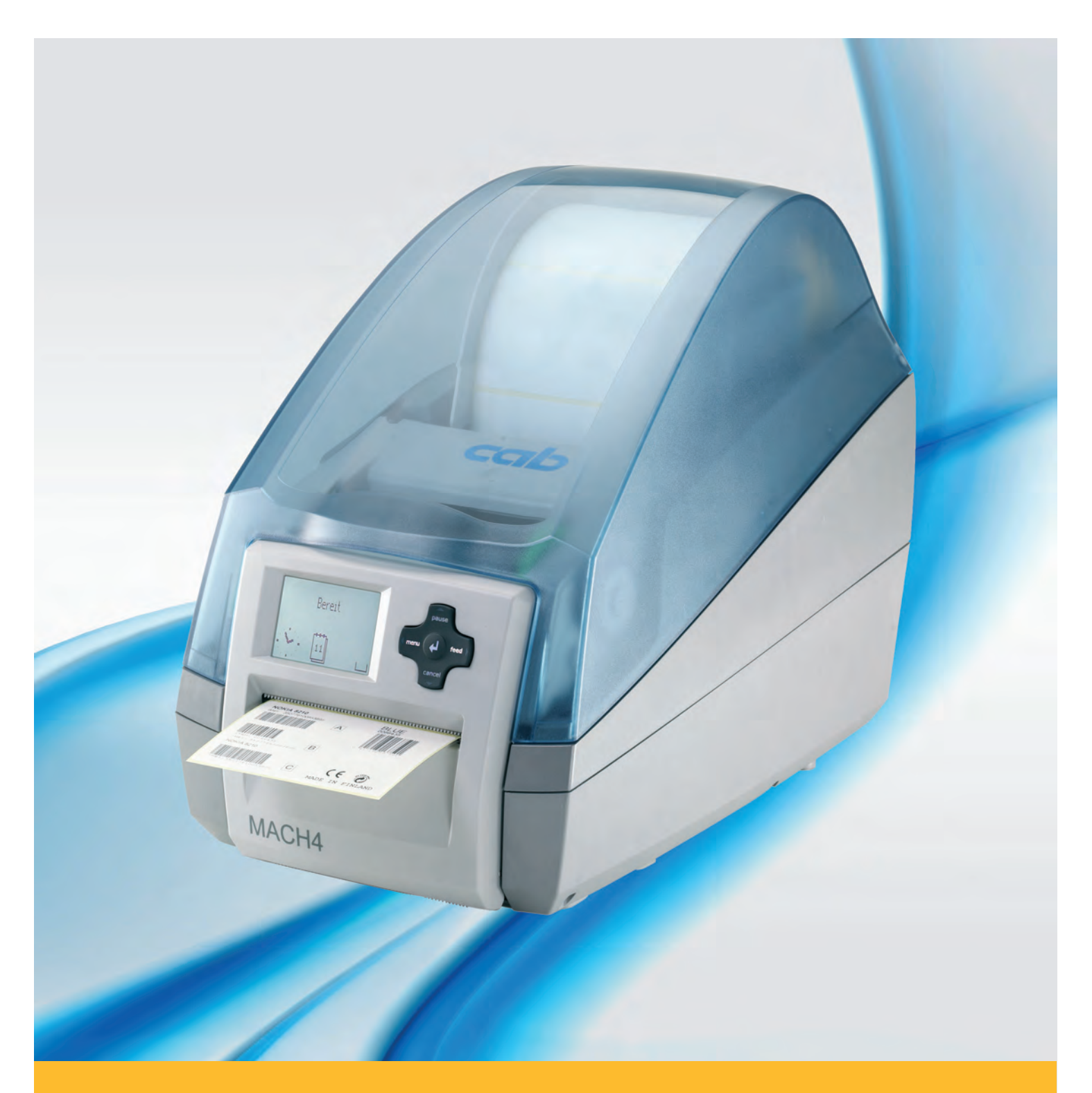

# **Stampante per etichette MACH4**

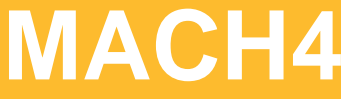

#### **2 2**

#### **Edizione:** 03/2016

#### **Diritto d'autore**

La presente documentazione e sue traduzioni sono di proprietà di cab Produkttechnik GmbH & Co KG.

La riproduzione, elaborazione, duplicazione o diffusione del suo contenuto per intero o in parte per scopi diversi da quelli perseguiti dall'uso conforme originario richiedono l'autorizzazione scritta della cab.

#### **Marchio di fabbrica**

Windows è un marchio depositato della Microsoft Corporation.

#### **Redazione**

In caso di domande o altro rivolgersi alla cab Produkttechnik GmbH & Co KG in Germania.

#### **Stato aggiornato**

Con il costante sviluppo delle apparecchiature possono verificarsi differenze tra la documentazione e l'apparecchio.

L'edizione attuale si trova alla pagina www.cab.de.

#### **Condizioni di vendita**

Le forniture e le prestazioni si basano sulle Condizioni generali di vendita della cab.

#### **Germania**

cab Produkttechnik GmbH & Co KG Postfach 1904 D-76007 Karlsruhe Wilhelm-Schickard-Str. 14 D-76131 Karlsruhe Telefon +49 721 6626-0 Telefax +49 721 6626-249 www.cab.de info@cab.de

#### **Francia**

cab technologies s.a.r.l. F-67350 Niedermodern Téléphone +33 388 722 501 www.cab.de/fr info.fr@cab.de

#### **USA**

cab Technology Inc. Tyngsboro MA, 01879 Phone +1 978 649 0293 www.cab.de/us info.us@cab.de

#### **Asia**

cab Technology Co., Ltd.<br>希爱比科技股份有限公司 Junghe, Taipei, Taiwan Phone +886 2 8227 3966

www.cab.de/tw info.asia@cab.de

**Cina**  cab (Shanghai)Trading Co., Ltd. 铠博(上海)贸易有限公司 Phone +86 21 6236-3161 www.cab.de/cn

info.cn@cab.de

# **Indice**

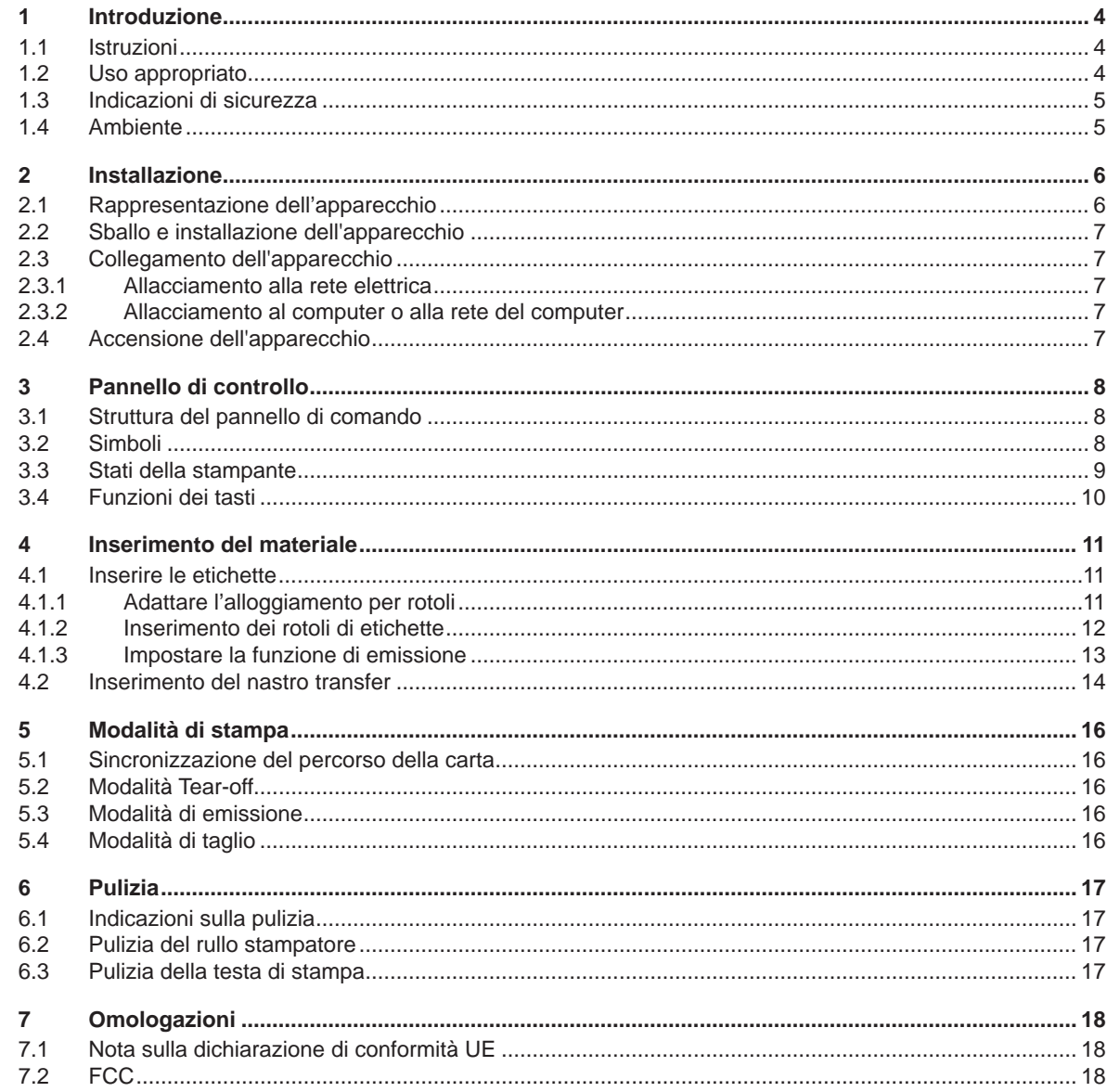

<span id="page-3-1"></span><span id="page-3-0"></span>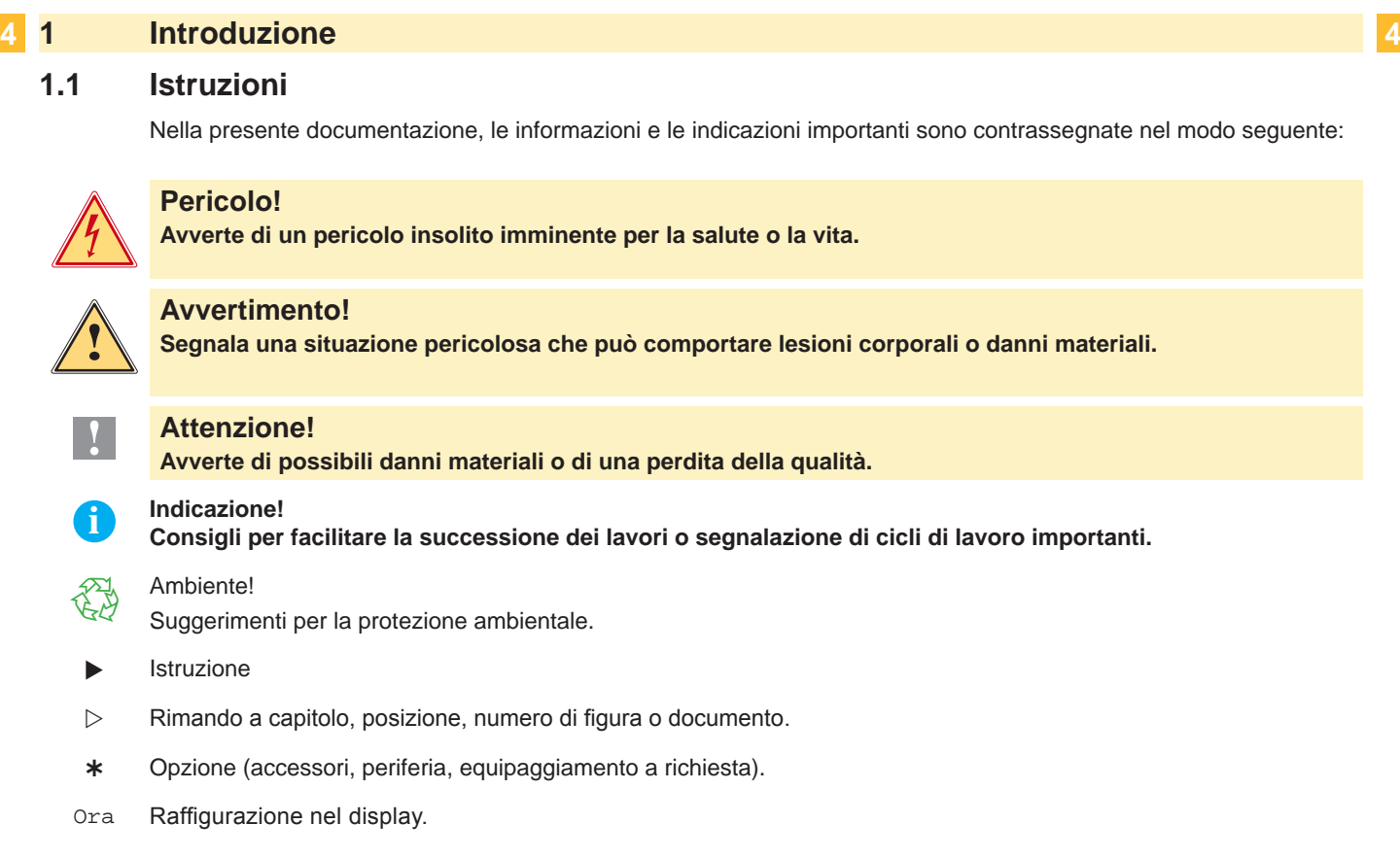

# **1.2 Uso appropriato**

- L'apparecchio è prodotto secondo lo stato della tecnica e in osservanza delle regole sulla sicurezza tecnica. Ciononostante, durante il suo impiego possono risultare pericoli per l'incolumità dell'utente o di terzi, nonché danneggiamenti all'apparecchio e ad altri oggetti di valore.
- L'apparecchio può essere utilizzato solo se tecnicamente perfetto e dietro conoscenza dell'uso regolamentare, della sicurezza e dei pericoli in osservanza delle istruzioni per l'uso.
- L'apparecchio è destinato esclusivamente alla stampa di materiali adeguati ammessi dal produttore. Un uso diverso o ulteriore non è regolamentare. Il produttore/fornitore non risponde di danni risultanti da un utilizzo improprio, il rischio è solo dell'utente.
- Dell'uso regolamentare fa parte anche l'osservanza delle istruzioni per l'uso, incluse le raccomandazioni/prescrizioni del produttore in merito alla manutenzione.

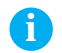

**i Indicazione! Tutte le documentazioni sono contenute nel DVD del kit di fornitura e sono consultabili anche in Internet.**

# <span id="page-4-0"></span>**1 [Introduzione](#page-3-1) 5**

# **1.3 Indicazioni di sicurezza**

- L'apparecchio è concepito per reti elettriche con tensione alternata di 100 V 240 V. Va collegato esclusivamente a prese con contatto di protezione.
- Collegare l'apparecchio solo ad altri apparecchi che conducono una tensione inferiore ai 42 V.
- Prima di stabilire o staccare collegamenti, spegnere tutte le apparecchiature interessate (computer, stampante, accessori).
- Utilizzare l'apparecchio solo in un ambiente asciutto e non esporlo ad acqua (spruzzi d'acqua, nebbia ecc.).
- Non mettere in funzione l'apparecchio in atmosfera a pericolo di esplosione.
- Non mettere in funzione l'apparecchio in prossimità di linee ad alta tensione.
- Se l'apparecchio viene utilizzato con il coperchio aperto, accertarsi che capelli, gioielli o simili non entrino in contatto con le parti rotanti esposte.
- L'apparecchio o sue parti possono diventare roventi durante la stampa. Non toccare durante il funzionamento e lasciar raffreddare prima di sostituire il materiale da stampare o di effettuare lo smontaggio.
- Pericolo di schiacciamento durante la chiusura del coperchio. Nel chiudere il coperchio, afferrarlo solo dall'esterno e non infilare le mani nella zona di oscillazione del coperchio.
- Effettuare solo quanto descritto nelle presenti istruzioni per l'uso. Lavori più complessi possono essere effettuati solo da personale addestrato o da tecnici del servizio di assistenza.
- Interventi impropri su moduli elettronici e sul relativo software possono provocare disturbi.
- Anche altre operazioni o modiche improprie dell'apparecchio possono mettere in pericolo la sicurezza di funzionamento.
- Far eseguire i lavori di assistenza tecnica sempre in un'officina qualificata in possesso delle conoscenze specializzate necessarie nonché degli strumenti adatti.
- Sull'apparecchio sono disposti diversi adesivi con segnalazioni di pericoli. Non rimuovere gli adesivi con le segnalazioni di pericoli, poiché in caso contrario i pericoli possono non essere riconosciuti.
- Il livello di pressione sonora massima di emissione LpA è inferiore a 70 dB(A).

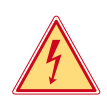

### **Pericolo!**

**Pericolo di morte per tensione di rete.**

 $\blacktriangleright$  Non aprire il corpo dell'apparecchio.

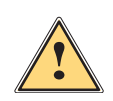

#### **Avvertimento!**

**Questo e un prodotto di Classe A. In ambiente domestico, questo prodotto può causare interferenze radio. In tal caso, l'utente deve adottare le misure necessarie per eliminare l'interferenza.**

# **1.4 Ambiente**

- Le apparecchiature da smaltire contengono pregiati materiali riciclabili, che andrebbero recuperati.
- $\triangleright$  Smaltire separatamente dai rifiuti residuali tramite i punti di raccolta adeguati.

La struttura modulare della stampante ne consente lo smontaggio completo.

- $\triangleright$  Destinare le parti al riciclo.
- La piastrina elettronica dell'apparecchio è dotata di una batteria al litio.
- Smaltire in contenitori per la raccolta di batterie usate del commercio o presso i centri di smaltimento pubblici.

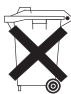

# <span id="page-5-0"></span>**2 Installazione 6**

# **2.1 Rappresentazione dell'apparecchio**

<span id="page-5-1"></span>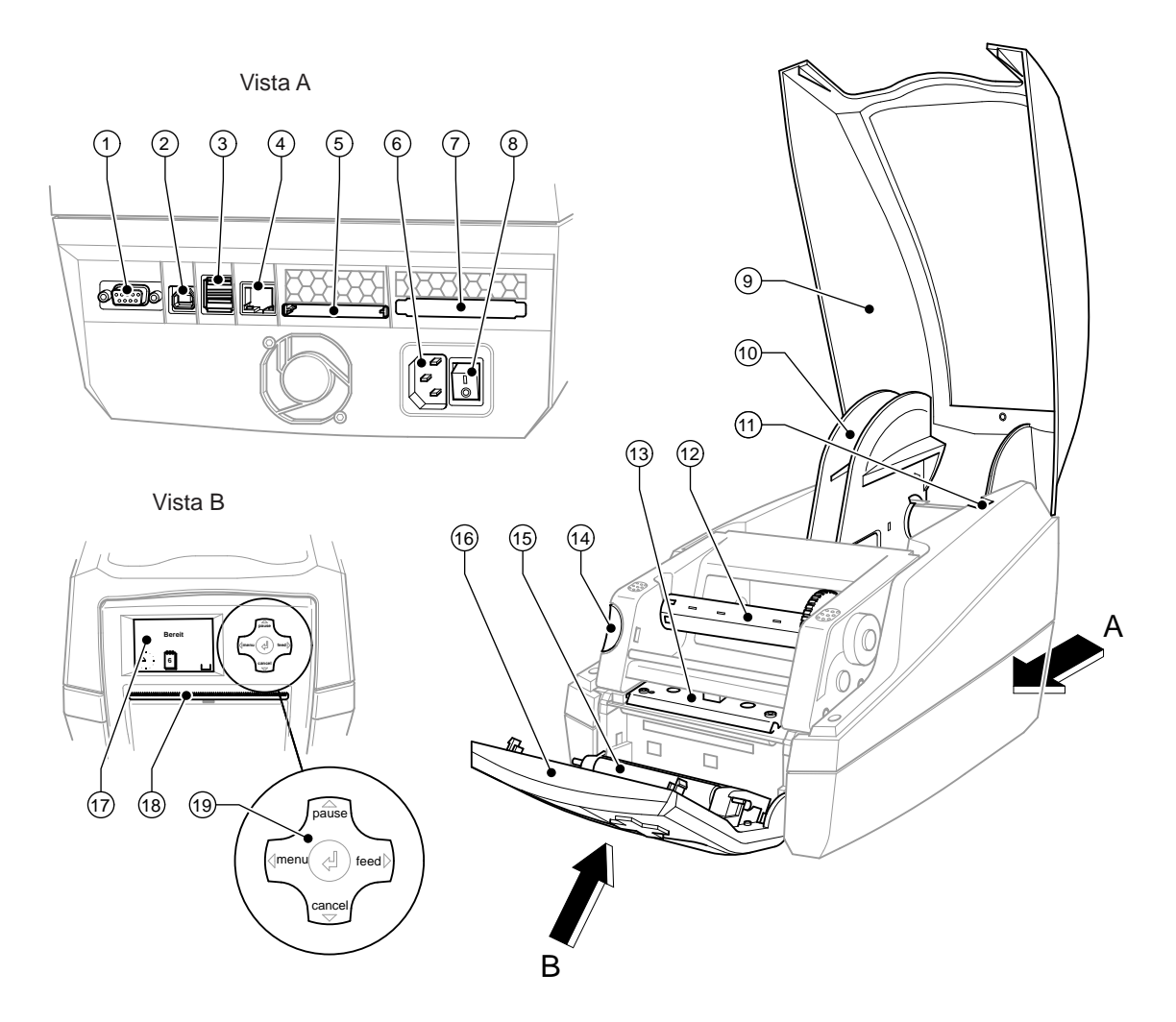

Figura 1 Profilo

- Interfaccia seriale RS-232
- Interfaccia Slave USB 2.0 High Speed
- Due interfacce Master USB per tastiera e scanner
- Interfaccia Ethernet 10/100 Base T
- Slot per scheda Compact Flash
- Presa di collegamento alla rete
- Slot per PC Card tipo II
- Interruttore principale
- Coperchio
- Alloggiamento per rotoli
- Scanalature di supporto
- Avvolgitore nastro transfer
- Portatestina di stampa con testina
- Tasto di sbloccaggio del modulo di stampa
- Rullo pressore
- Pannello di controllo
- Display grafico
- Apertura per fuoriuscita etichette
- Superficie di navigazione

#### <span id="page-6-0"></span>**2 [Installazione](#page-5-1)**

#### **2.2 Sballo e installazione dell'apparecchio**

- Sollevare la stampante dal cartone afferrandola dai sostegni.
- $\triangleright$  Verificare che la stampante non si sia danneggiata durante il trasporto.
- $\blacktriangleright$  Verificare la presenza di tutte le parti.

Portata di rifornimento:

- Stampante per etichette
- Cavo principale
- Cavo USB
- DVD con software per etichette, driver Windows e documentazione

**i Indicazione! Conservare la confezione originale per trasporti successivi.**

**! Attenzione! Danneggiamento dell'apparecchiatura e dei materiali di stampa tramite umidità. Installare la stampante per etichette solo in luoghi asciutti protetti da spruzzi d'acqua.** 

 $\triangleright$  Collocare la stampante su una base piana.

## **2.3 Collegamento dell'apparecchio**

Le interfacce e gli allacciamenti di serie sono rappresentati nella Figura 1.

#### **2.3.1 Allacciamento alla rete elettrica**

La stampante è dotata di un alimentatore ad ampia tensione È possibile utilizzare sia una tensione di rete di 230V~/50 Hz che una tensione di 115V~/60 Hz senza apportare modifiche all'apparecchiatura.

- 1. Assicurarsi che l'apparecchio sia spento.
- 2. Inserire il cavo di rete nella presa (6).
- 3. Inserire la spina del cavo di rete nella presa collegata a terra.

#### **2.3.2 Allacciamento al computer o alla rete del computer**

#### **! Attenzione!**

**Sono possibili disturbi di funzionamento a causa di un collegamento a terra insufficiente o del tutto assente. Accertarsi che tutti i computer collegati alla stampante per etichette e i cavi di collegamento siano collegati a terra.**

 $\triangleright$  Collegare la stampante al computer o alla rete con un cavo adatto.

Dettagli sulla configurazione delle singole interfacce  $\triangleright$  Manuale di configurazione.

# **2.4 Accensione dell'apparecchio**

Una volta stabiliti tutti i collegamenti:

 $\triangleright$  Accendere la stampante dall'interruttore di rete (8). La stampante effettua un test di sistema, dopodiché indica sul display (17) lo stato In Linea.

Se durante l'avviamento del sistema si verifica un errore, viene visualizzato il simbolo  $\ddot{\mathscr{L}}$  e il tipo di errore.

### <span id="page-7-0"></span>**8 3 Pannello di controllo 8**

### **3.1 Struttura del pannello di comando**

<span id="page-7-1"></span>L'utente può comandare la stampante con il pannello di controllo, ad esempio:

- Interrompere, proseguire o annullare ordini di stampa,
- impostare parametri di stampa, ad esempio il livello della temperatura della testa di stampa, la velocità di stampa, la configurazione delle interfacce, la lingua e l'ora ( $\triangleright$  Manuale di configurazione),
- avviare le funzioni di prova ( $\triangleright$  Manuale di configurazione),
- $\bullet$  comandare il funzionamento stand-alone con scheda di memoria ( $\triangleright$  Manuale di configurazione),
- effettuare l'aggiornamento del firmware ( $\triangleright$  Manuale di configurazione).

Diverse funzioni e impostazioni possono essere effettuate anche tramite comandi della stampante con software o tramite programmazione diretta con un computer. Dettagli vedi Manuale di programmazione.

Tutti impostazioni effettuate sul pannello di comando servono per l'impostazione di base della macchina da stampa per etichette.

# **i Indicazione!**

#### **È preferibile effettuare nel software adattamenti a diversi ordini di stampa.**

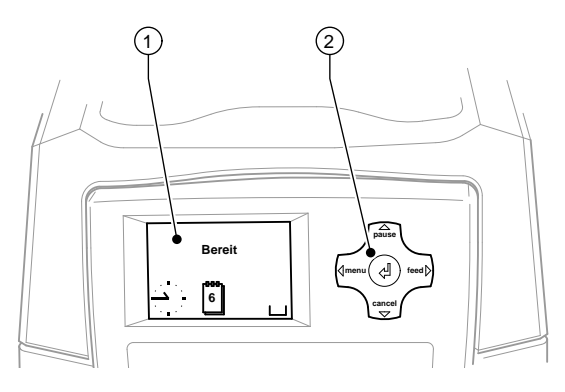

Figura 2 Pannello di controllo

Il pannello di controllo è composto dal display grafico (1) e dalla superficie di navigazione (2) con cinque tasti integrati.

Il display grafico fornisce informazioni sullo stato attuale della stampante e dell'ordine di stampa, comunica errori e indica nel menù le impostazioni della stampante.

### **3.2 Simboli**

A seconda della configurazione della stampante, nella riga di stato del display possono comparire i simboli rappresentati nella seguente tabella. Essi consentono di constatare rapidamente lo stato della stampante. Per la configurazione della riga di stato vedi  $\triangleright$  Manuale di configurazione.

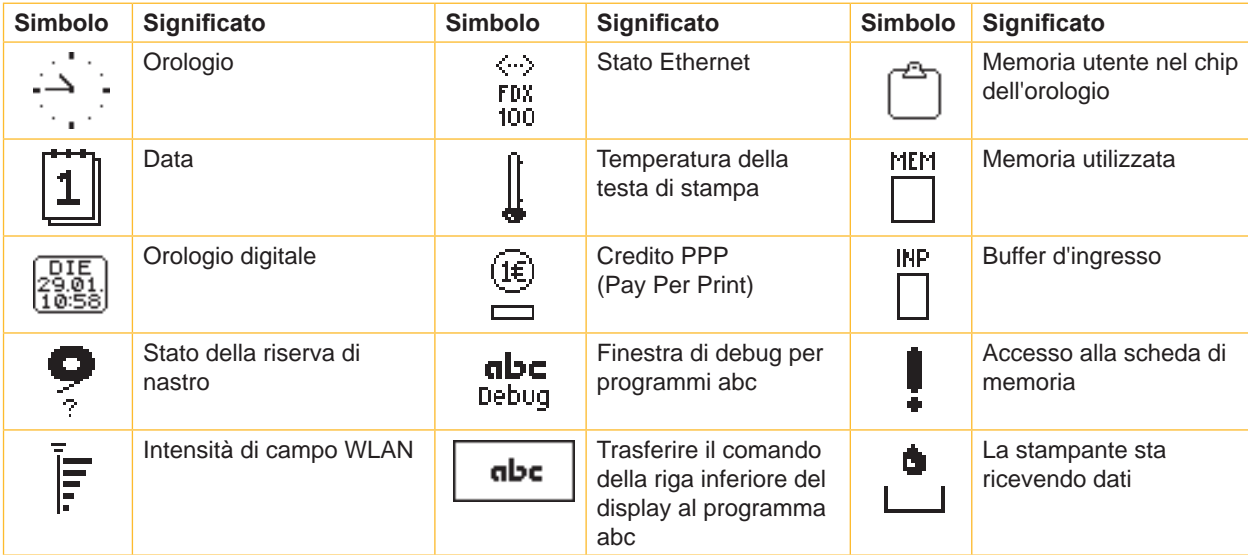

# <span id="page-8-0"></span>**3 [Pannello di controllo](#page-7-1) 9**

# **3.3 Stati della stampante**

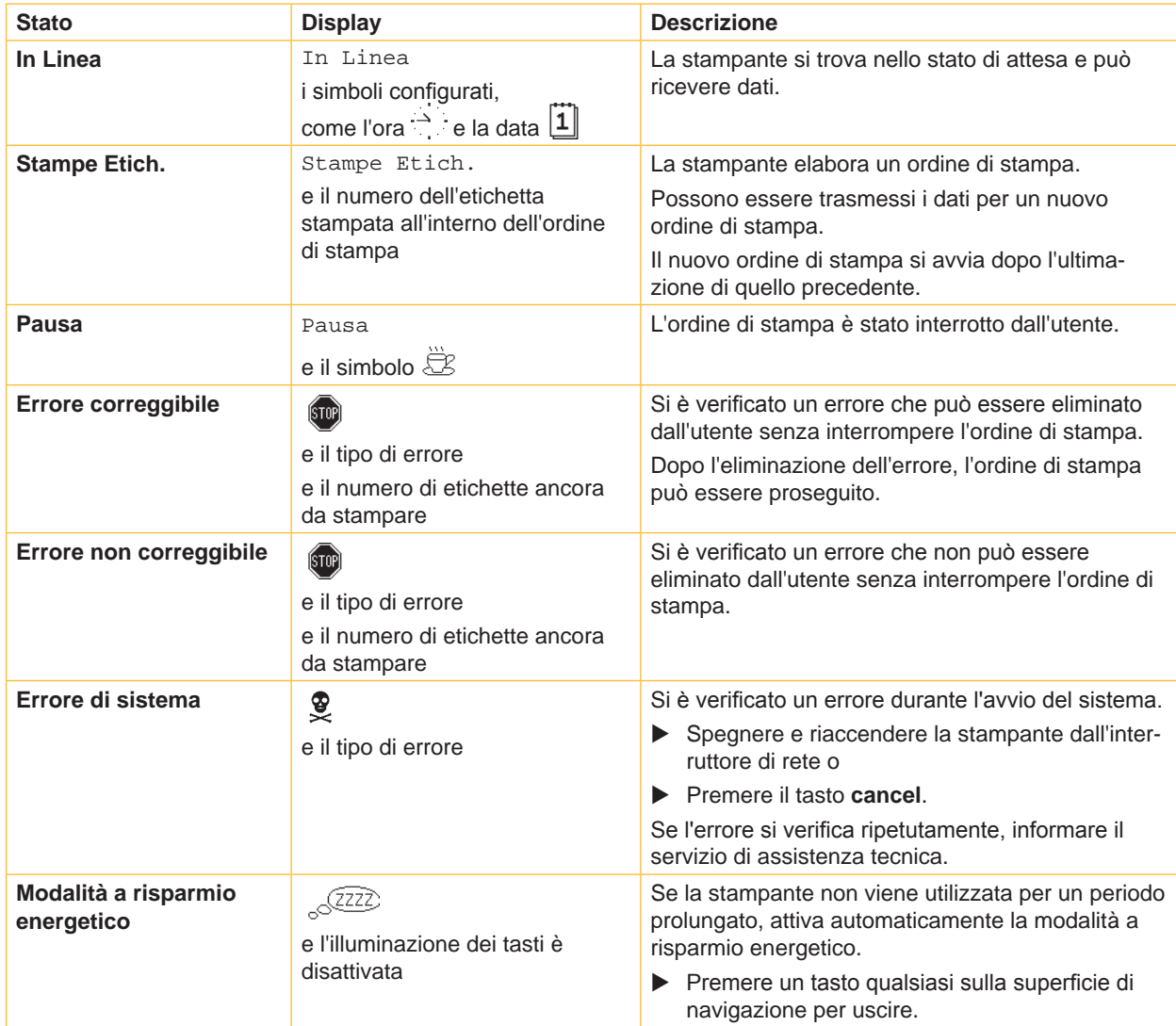

Tabla 2 Stati della stampante

# <span id="page-9-0"></span>**10 3 [Pannello di controllo](#page-7-1) 10**

# **3.4 Funzioni dei tasti**

Le funzioni dei tasti dipendono dallo stato attuale della stampante:

- Le funzioni attive si riconoscono dal fatto che le scritte e i simboli sui tasti della superficie di navigazione si illuminano.
- Nella modalità di stampa, le funzioni attive sono illuminate di bianco (ad es. **menu** o **feed**).
- Nel menù Offline, le funzioni attive sono illuminate d'arancione (freccia, tasto  $\leftarrow$ ).

| <b>Tasto</b> |             | <b>Display</b>                                                                                                  | <b>Stato</b>               | <b>Funzione</b>                                                                                                    |
|--------------|-------------|----------------------------------------------------------------------------------------------------|----------------------------|----------------------------------------------------------------------------------------------------|
| menu         | si illumina | In Linea                                                                                                    | In Linea                   | Al menu Offline                                                                                                    |
| feed         | si illumina | In Linea                                                                                                    | In Linea                   | Avanzamento di un'etichetta vuota                                                                                                    |
| pause        | si illumina | In Linea                                                                                                    | In Linea                   | Alla fine di un ordine di stampa,<br>Ripetere la stampa dell'etichetta                                                                                                    |
|              |             | Stampe Etich.                                                                                                   | <b>Stampe Etich.</b>       | Interrompere l'ordine di stampa,<br>la stampante attiva lo stato "Pausa"                                                                                                    |
|              |             | Pausa                                                                                                    | Pausa                      | Proseguire l'ordine di stampa,<br>la stampante attiva lo stato "Stampa etichetta"                                                                                                    |
|              | lampeggia   | [5T0P]                                                                                                    | <b>Errore correggibile</b> | Proseguire l'ordine di stampa dopo l'eliminazione<br>dell'errore.<br>la stampante attiva lo stato "Stampa etichetta"                                                                                 |
| cancel       | si illumina | In Linea                                                                                                    | In Linea                   | Eliminare il buffer di stampa, dopodiché non è<br>possibile ripetere la stampa dell'ultima etichetta                                                                                                 |
|              |             | Stampe Etich.                                                                                                   | <b>Stampe Etich.</b>       | annullare l'ordine di<br>Breve pressione $\rightarrow$<br>stampa attuale<br>Pressione prolungata $\rightarrow$ annullare l'ordine<br>di stampa attuale e<br>cancellare tutti gli<br>ordini di stampa |
|              |             | Pausa                                                                                                    | Pausa                      |                                                                                                    |
|              |             | (\$TOP)                                                                                                    | Errore correggibile        |                                                                                                    |
|              | lampeggia   | $\left(\!\!\left\langle\!\!\left\langle\bar{\mathbf{S}}\mathbf{T0}\mathbf{0}\right\rangle\!\!\right\!\!\right)$ | Errore non<br>correggibile |                                                                                                    |
| ب            | si illumina | (stop)                                                                                                    | <b>Errore</b>              | Attivare la guida - viene visualizzata una breve<br>informazione per eliminare l'errore                                                                                                    |

Tabla 3 Funzioni dei tasti durante la stampa

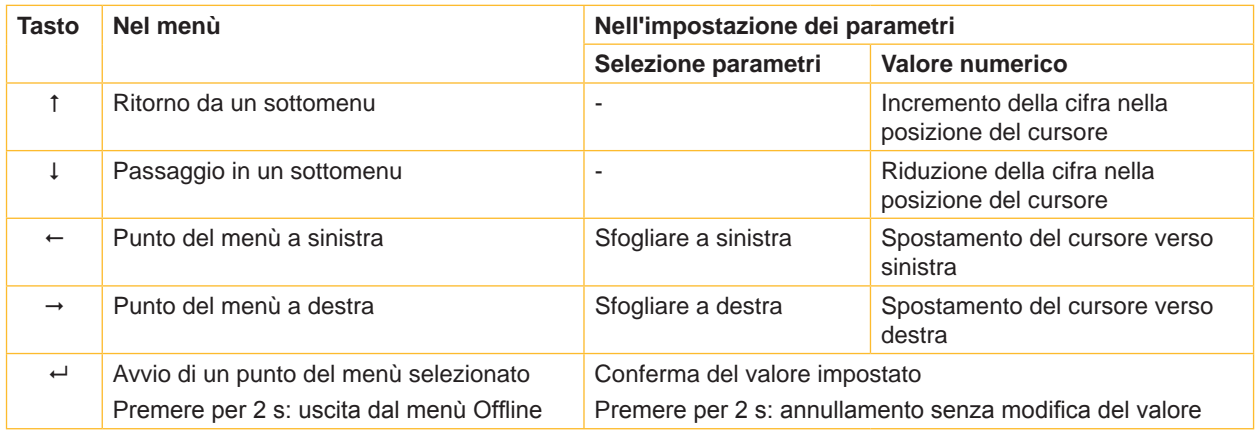

Tabla 4 Funzioni dei tasti nel menu Offline

### <span id="page-10-0"></span>**4 Inserimento del materiale 11**

# **4.1 Inserire le etichette**

#### **4.1.1 Adattare l'alloggiamento per rotoli**

<span id="page-10-3"></span><span id="page-10-2"></span><span id="page-10-1"></span>I rotoli di etichette sono disponibili in diversi diametri. L'alloggiamento del rotolo è dotato di adattatori rimuovibili, con i quali possono essere inseriti rotoli di etichette con anime dal diametro di 76 mm; senza adattatori possono essere inseriti rotoli con anime dal diametro di 38 - 75 mm.

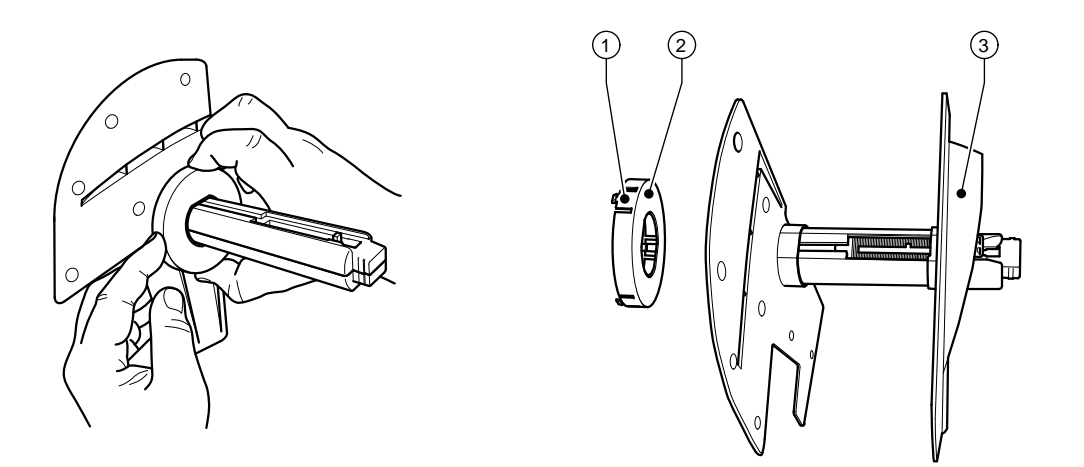

Figura 3 Alloggiamento per rotoli con e senza adattatore

### **Smontare l'adattatore**

- X Aprire il coperchio e rimuovere l'alloggiamento per rotoli (10 Fig.1) dalla stampante.
- $\blacktriangleright$  Rimuovere il regolatore dei bordi (3)  $\triangleright$  [4.1.2 a pagina 12](#page-11-1), premere l'adattatore (2) nei 3 punti (1) come indicato nella figura 1 e rimuoverlo.

#### **Montare l'adattatore**

 $\blacktriangleright$  Inserire l'adattatore (2) fino a farlo incastrare.

#### <span id="page-11-0"></span>**12 4 [Inserimento del materiale](#page-10-1) 12**

#### **4.1.2 Inserimento dei rotoli di etichette**

<span id="page-11-1"></span>L'inserimento di rotoli di etichette vale sia per etichette su carta termica che per etichette stampabili per mezzo di nastri transfer.

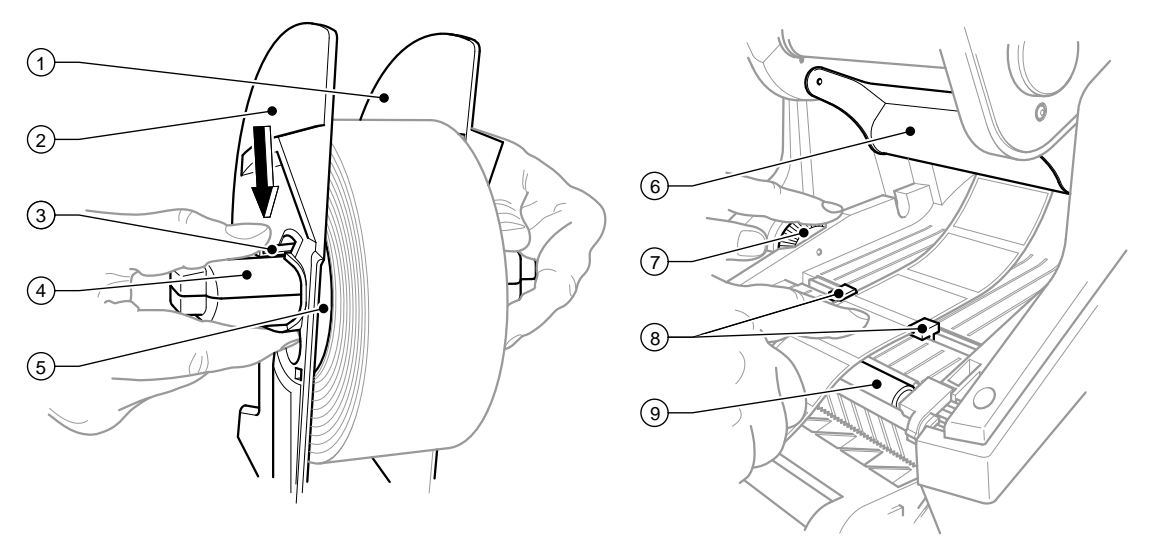

Figura 4 Alloggiamento del rotolo e inserimento del materiale da stampare

- 1. Aprire il coperchio (9 Fig.1) e ribaltare verso il basso il pannello di comando (16 Fig.1).
- 2. Estrarre l'alloggiamento per rotoli (10 Fig.1) dalle scanalature di supporto (11 Fig.1) nella stampante.
- 3. Spingere in basso la leva (3) sul regolatore di bordi 2 (2) e staccare il regolatore di bordi dall'anima delle etichette (4).
- 4. Se necessario, montare/smontare l'adattatore  $\triangleright$  [4.1.1 a pagina 11](#page-10-2). Spingere il rotolo di etichette sull'anima (4) e posarlo sul regolatore di bordi 1 (1) in modo tale che l'adattatore (5) o il margine del regolatore di bordi fungano da guida. Accertarsi che le etichette siano rivolte verso l'alto indipendentemente dal senso sulle strisce svolte.
- 5. Riporre il regolatore di bordi 2 (2) sull'anima di etichette (4) e, tenendo premuta la leva (3), spingerlo contro il rotolo di etichette. Il rotolo di etichette viene regolato dal regolatore di bordi automaticamente al centro dell'asse. Quando i due regolatori di bordi aderiscono al rotolo di etichette, lasciare andare la leva (3).
- 6. Rimontare l'alloggiamento del rotolo sulle scanalature di supporto nella stampante. Accertarsi che le superfici arrotondate dei regolatori di bordi siano rivolte in avanti ( $\triangleright$  fig.1).
- 7. Premere il tasto di sbloccaggio (14 Fig.1) e ribaltare la stampante verso l'alto.
- 8. Introdurre il materiale per etichette al di sotto della lamina di rinvio (6) facendolo passare sopra il rullo pressore (9) e fuoriuscire dalla stampante di circa 15 cm.
- 9. Allontanare le guide delle etichette (8) con la rotella (7) fino a farci entrare le etichette. Premere la striscia di etichette verso il basso e riavvicinare le guide delle etichette (8) ai bordi delle etichette.
- 10. Ribaltare verso il basso il modulo di stampa e premere uniformemente sulle due superfici marcate, in modo da far incastrare l'unità sui due lati.
- 11. Far fuoriuscire le etichette attraverso l'apertura nel pannello di comando (18 Fig.1). Sollevare il pannello di comando (16 - Fig.1) e chiudere il coperchio (9 - Fig.1).

### <span id="page-12-0"></span>**4 [Inserimento del materiale](#page-10-1) 13**

#### **4.1.3 Impostare la funzione di emissione**

Inserire il materiale da stampare  $\triangleright$  [4.1.2 a pagina 12](#page-11-1), fasi 1 - 10.

# **i Indicazione!**

**Posizionare la stampante in modo tale da consentire al nastro portante di fuoriuscire verso il basso senza impedimenti.**

**L'ingorgo di etichette può comportare errori di stampa!**

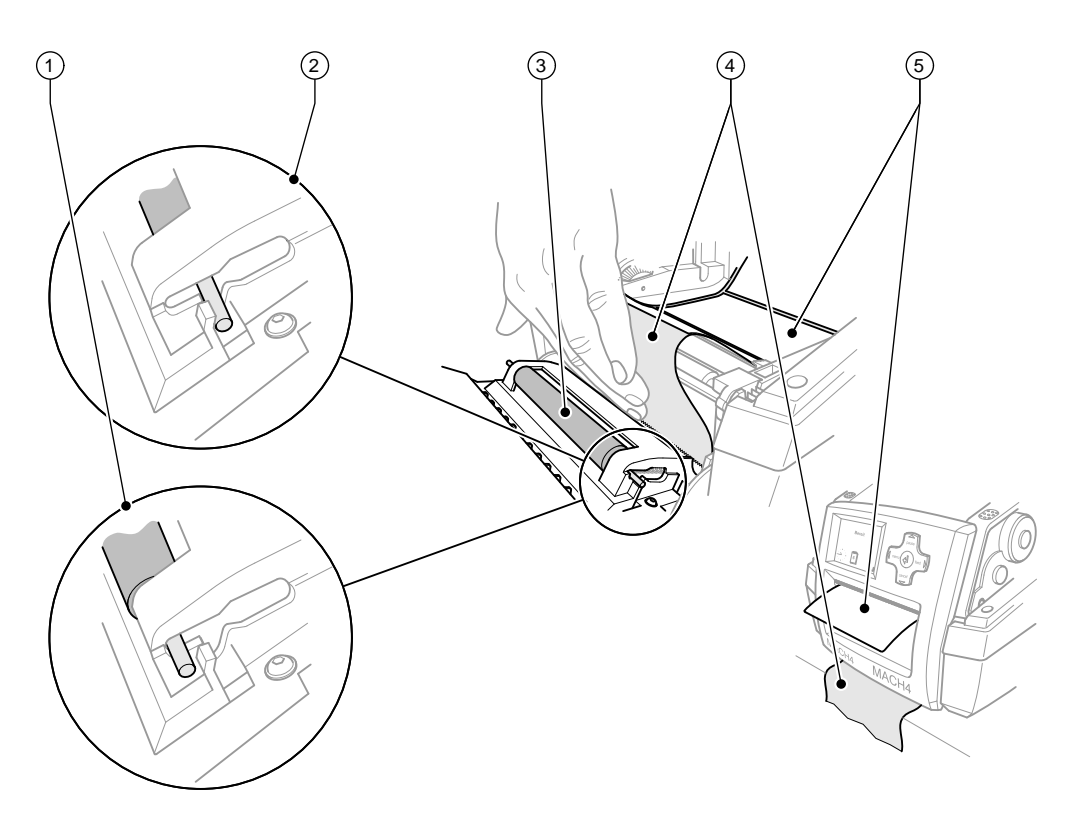

Figura 5 Impostare la funzione di emissione

- 1. Nel pannello di comando, liberare il rullo pressore (3) dalla posizione di riposo (2). Sulle estremità del rullo, premere sui perni metallici su entrambi i lati in modo tale che le molle integrate spostino il rullo dalla posizione di riposo (2) a quella di lavoro (1).
- 2. Rimuovere le etichette (5) dai primi 15 cm di materiale da stampare.
- 3. Far fuoriuscire il nastro (4) tra il pannello di comando e la stampante.
- 4. Sollevare il pannello di comando (16 Fig.1) e chiudere il coperchio (9 Fig.1).
- 5. Eseguire la sincronizzazione  $\triangleright$  [5.1 a pagina 16](#page-15-1).

# <span id="page-13-0"></span>**14 4 [Inserimento del materiale](#page-10-1) 14**

# **4.2 Inserimento del nastro transfer**

# **i Indicazione!**

**In caso di stampa termica diretta, non utilizzare nastri transfer!**

**! Attenzione! Inserendo il nastro transfer, accertarsi che il lato rivestito sia rivolto verso le etichette, in modo da evitare qualsiasi pericolo di imbrattamento della testina di stampa!**

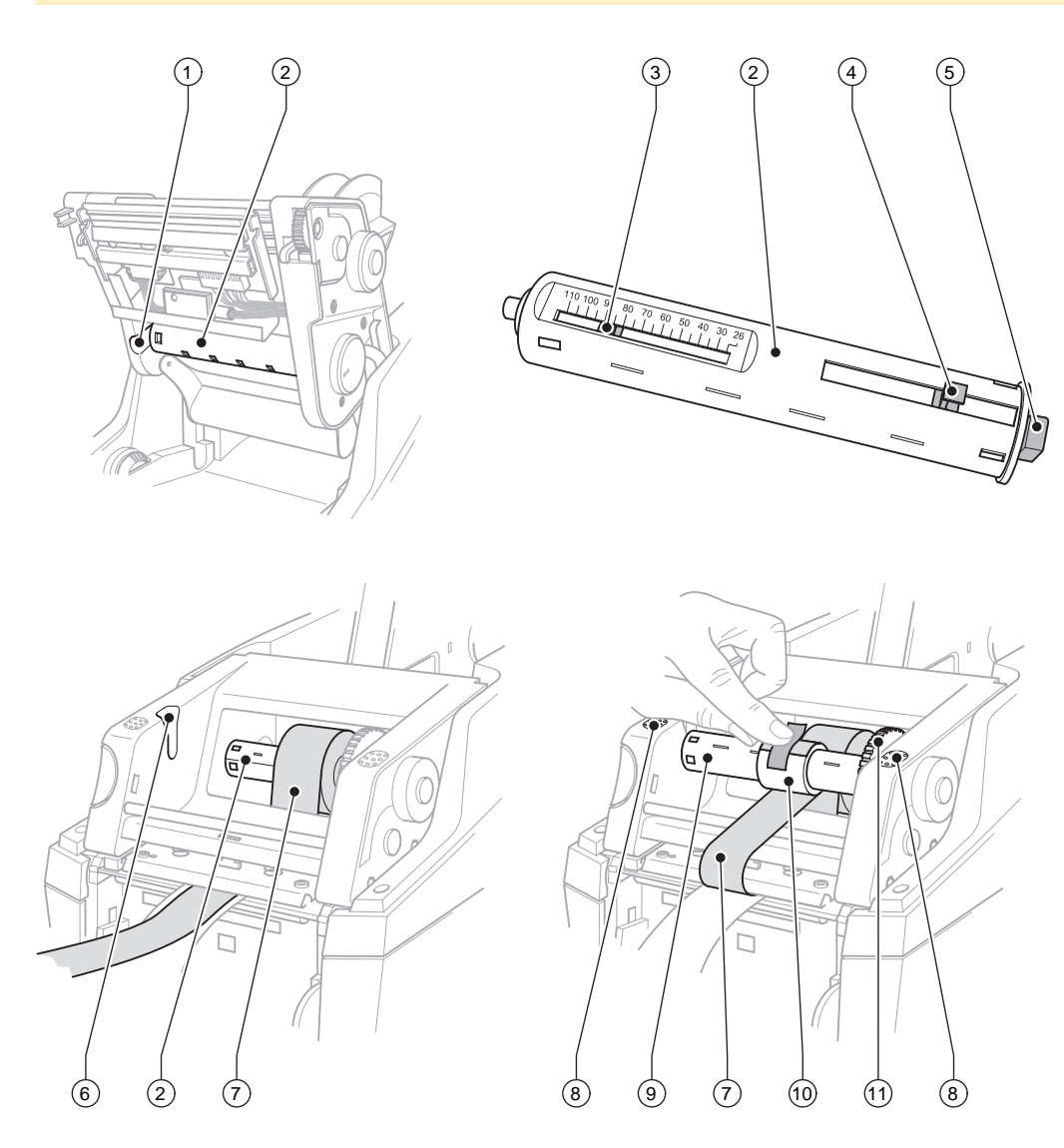

Figura 6 Inserimento del nastro transfer

#### **4 [Inserimento del materiale](#page-10-1) 15**

- 1. Aprire il coperchio (9 Fig.1) e ribaltare verso il basso il pannello di comando (16 Fig.1).
- 2. Premere il tasto di sbloccaggio (14 Fig.1) e ribaltare la stampante verso l'alto.
- 3. Premere verso destra lo svolgitore del nastro transfer (2) fino a percepire una netta resistenza, tirarlo verso sinistra ed estrarlo dalla scanalatura di guida (1).
- 4. Adattare lo svolgitore del nastro transfer (2) alla larghezza del rotolo. A questo scopo, azionare il pulsante (4) e spostarlo. La larghezza regolata del rullo viene visualizzata sulla scala graduata (3) dello svolgitore del nastro transfer (2).
- 5. Spingere il rotolo di nastro sullo svolgitore del nastro transfer (2) fino al pulsante (4). Accertarsi che il lato rivestito del nastro transfer (7) sia rivolto verso le etichette.
- 6. Per rimontare lo svolgitore del nastro transfer (2), premere l'estremità rettangolare (5) dello svolgitore contro la molla nell'alloggiamento destro e spingere l'estremità sinistra nella scanalatura di guida (1) fino all'arresto.
- 7. Ribaltare verso il basso il modulo di stampa (non farlo incastrare).
- 8. Per montare sull'avvolgitore del nastro transfer (9) un rotolo vuoto (10) per il nastro consumato e regolare la rispettiva larghezza del rotolo, procedere come descritto nei punti da 3 a 5.
- 9. Per rimontare l'avvolgitore del nastro transfer (9), premere l'estremità rettangolare (5) dello svolgitore contro la molla nell'alloggiamento destro e spingere l'estremità sinistra nella scanalatura di guida (6) fino all'arresto.
- 10. Condurre il nastro transfer (7) all'avvolgitore (9) sopra la testina di stampa e fissare il nastro sul rotolo vuoto con del nastro adesivo.

Osservare il senso di avvolgimento come mostrato nella figura e accertarsi che il nastro non sia storto.

- 11. Ruotare la rotella di fissaggio (11) nel senso di avvolgimento, fino a tendere il nastro.
- 12. Far incastrare il modulo di stampa su entrambi i lati premendo sulle superfici marcate (8), sollevare il pannello di comando (16 – Fig.1) e chiudere il coperchio (9 - Fig.1).

#### <span id="page-15-0"></span>**16 5 Modalità di stampa 16**

# **! Attenzione!**

**Danneggiamento della testa di stampa a causa di un impiego improprio**

- ▶ Non toccare il lato inferiore della testa di stampa con le dita o con oggetti acuminati.
- X **Accertarsi che le etichette siamo prive di impurità.**
- X **Verificare che la superficie delle etichette sia liscia. Le etichette ruvide hanno l'effetto di uno smeriglio e riducono la durata della testa di stampa.**
- ▶ Stampare con la temperatura più bassa possibile della testa di stampa.

La stampante è pronta per l'uso una volta stabiliti tutti i collegamenti e inserite le etichette ed eventualmente il nastro transfer.

# **5.1 Sincronizzazione del percorso della carta**

<span id="page-15-1"></span>Dopo aver inserito il materiale da stampare, nella modalità di emissione o di taglio è necessario effettuare una sincronizzazione del percorso della carta. La prima etichetta riconosciuta dal sensore viene portata in posizione di stampa e tutte le etichette precedenti vengono trasportate al di fuori della stampante. Ciò impedisce che nella modalità di emissione vengano emesse etichette vuote insieme alla prima etichetta stampata e nella modalità di taglio che la lunghezza di taglio del primo segmento sia errata. Entrambi gli effetti potrebbero rendere inutilizzabile la prima etichetta.

- **Premere il tasto feed per avviare la sincronizzazione.**
- $\blacktriangleright$  Rimuovere le etichette vuote emesse o tagliate con l'avanzamento.

#### **5.2 Modalità Tear-off**

Nella modalità tear-off, vengono stampate etichette o materiale a modulo continuo. Dopo la stampa, la striscia di etichette viene staccata a mano. A questo scopo, la stampante per etichette è dotata di un bordo di taglio. Alternativamente, la striscia di etichette può essere avvolta esternamente.

#### **5.3 Modalità di emissione**

Nella modalità di emissione, le etichette vengono staccate automaticamente dal materiale portante dopo essere state stampate e preparate per la rimozione. Inserire il materiale da stampare  $\geq 4.1$  a pagina 11.

**i Indicazione! La modalità di emissione deve essere attivata nel software.** Nella programmazione diretta, questo avviene con il "comando P", ▷ Manuale di programmazione.

**i Indicazione! Un sensore aziona il proseguimento della stampa solo una volta prelevata l'etichetta stampata dalla posizione di emissione.**

#### **5.4 Modalità di taglio**

Le etichette o il materiale a modulo continuo vengono tagliati automaticamente. La regolazione del rispettivo punto di taglio viene eseguita preferibilmente nel software.

**i Indicazione! La modalità di taglio deve essere attivata nel software. Nella programmazione diretta, questo avviene con il "comando C", Manuale di programmazione.**

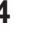

# <span id="page-16-0"></span>**6 Pulizia 17**

### **6.1 Indicazioni sulla pulizia**

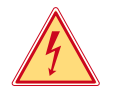

# **Pericolo!**

#### **Pericolo di morte per scarica elettrica!**

**> Prima di effettuare qualsiasi operazione di manutenzione, separare la stampante dalla rete elettrica.** 

La stampante per etichette richiede solo pochissima manutenzione.

È importante che la testa di stampa venga regolarmente pulita. Ciò garantisce sempre una stampa di buona qualità e contribuisce notevolmente ad impedire un'usura prematura della testa.

Per il resto, la manutenzione si limita ad una pulizia mensile dell'apparecchiatura.

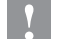

**! Attenzione! Danneggiamento della stampante con detergenti aggressivi! Non utilizzare abrasivi o solventi per la pulizia delle superfici esterne o dei gruppi costruttivi.**

- $\triangleright$  Rimuovere la polvere e filamenti di carta dalla zona di stampa con un pennello morbido o l'aspirapolvere.
- Pulire le superfici esterne con un detergente universale.

**6.2 Pulizia del rullo stampatore**

Eventuali impurità presenti sul cilindro compressore possono compromettere l'immagine di stampa e il trasporto del materiale.

In caso di sporcizia leggera, non è necessario smontare il rullo pressore. Il rullo può essere ruotato ulteriormente a mano. Per la pulizia, utilizzare un detergente per rulli e un panno morbido.

# **6.3 Pulizia della testa di stampa**

- Intervalli di pulizia: Stampante termica diretta ad ogni cambio del rotolo di etichette
	- Stampante termica transfer ad ogni cambio del rotolo di nastro transfer

Durante la stampa, sulla testa di stampa possono accumularsi impurità che possono compromettere la qualità di stampa, ad es. con differenze di contrasto o strisce verticali.

# **! Attenzione!**

**Danneggiamento della testa di stampa! Per la pulizia della testa di stampa, non utilizzare oggetti affilati o acuminati. Non toccare lo strato di vetro protettivo della testa di stampa.**

# **! Attenzione!**

**Pericolo di lesione con la testa di stampa bollente. Accertarsi che la testa di stampa si sia raffreddata prima di passare alla pulizia.**

- $\blacktriangleright$  Spostare la testa di stampa.
- $\blacktriangleright$  Rimuovere le etichette e il nastro transfer dalla stampante.
- ▶ Pulire la testa di stampa con un pennino speciale per pulizia o un bastoncino d'ovatta imbevuto d'alcol.
- $\blacktriangleright$  Lasciar asciugare la testa di stampa per 2 3 minuti.

#### <span id="page-17-0"></span>**18 7 Omologazioni 18**

### **7.1 Nota sulla dichiarazione di conformità UE**

Le stampanti per etichette della serie MACH4 sono conformi ai requisiti basilari di salute e sicurezza applicabili delle direttive UE:

- Direttiva 2014/35/UE relative al materiale elettrico destinato ad essere adoperato entro taluni limiti di tensione
- Direttiva 2014/30/UE relative alla compatibilità elettromagnetica
- Direttiva 2011/65/UE sulla restrizione dell'uso di determinate sostanze pericolose nelle apparecchiature elettriche ed elettroniche

#### **Dichiarazione di conformità UE**

<https://www.cab.de/media/pushfile.cfm?file=2639>

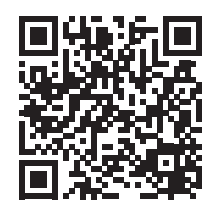

#### **7.2 FCC**

**NOTE : This equipment has been tested and found to comply with the limits for a Class A digital device, pursuant to Part 15 of the FCC Rules. These limits are designed to provide reasonable protection against harmful interference when the equipment is operated in a commercial environment. The equipment generates, uses, and can radiate radio frequency and, if not installed and used in accordance with the instruction manual, may cause harmful interference to radio communications. Operation of this equipment in a residential area is likely to cause harmful interference in which case the user may be required to correct the interference at his own expense.**